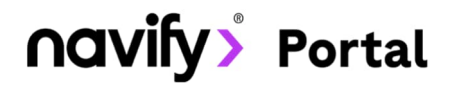

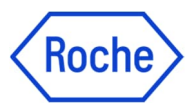

## Moje produkty Váš personalizovaný katalog

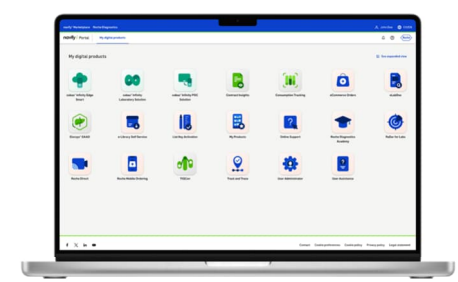

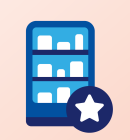

## Moje produkty

V tomto modulu si můžete nastavit váš vlastní katalog produktů včetně jejich kategorií tak, aby vyhovoval vašim potřebám.

- Při prvním použití modulu Moje produkty je potřeba provést nastavení vašeho katalogu produktů tento krok provedeme na základě domluvy s vámi. Katalog pak **můžete spravovat podle potřeby** již samostatně.
- $\ominus$ Katalog, včetně jeho kategorií, který v tomto modulu nastavíte, bude přístupný pro všechny uživatele využívající **navify® Portál** ve vaší laboratoři.

## Náhrady produktů

Pokud je dostupná náhrada produktů, které máte ve vašem katalogu, tak o tom budete informováni e-mailem. Nový produkt musíte ručně vložit do vámi vybrané kategorie.

## **Moje produkty**

Vážený zákazníku

Tuto zprávu jste obdrželi, protože došlo ke změně v našem sortimentu:

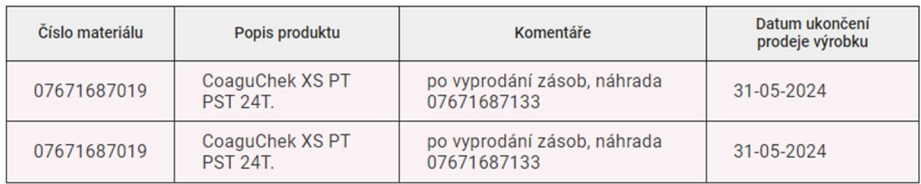

Tento produkt si můžete objednat až do data ukončení prodeje produktu. Poté bude automaticky odstraněn z vašich seznamů objednávek. Kliknutím na odkaz níže otevřete Moje produkty a přidáte náhradní materiál do seznamu objednávek. Máte-li jakékoli dotazy, obraťte se na svého zástupce společnosti Roche

Otevřít Moje produkty

Pokud si nepřejete dostávat takové e-maily, klikněte naOdhlásit odběr

Vyberte pracovní oblast a seznam produktů, ve kterém chcete udělat změny:

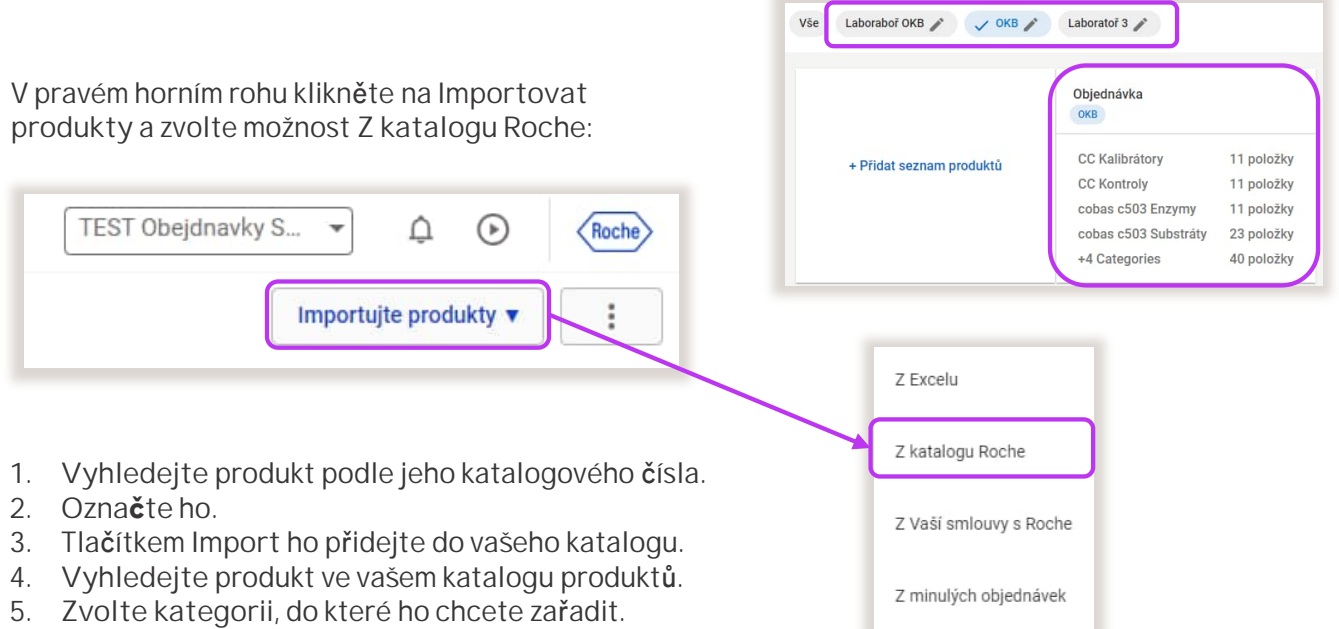

- **5. Zvolte kategorii**, do které ho chcete zařadit.
- 6. Tlačítkem plus produkt **přidáte**. Na závěr vše uložte.

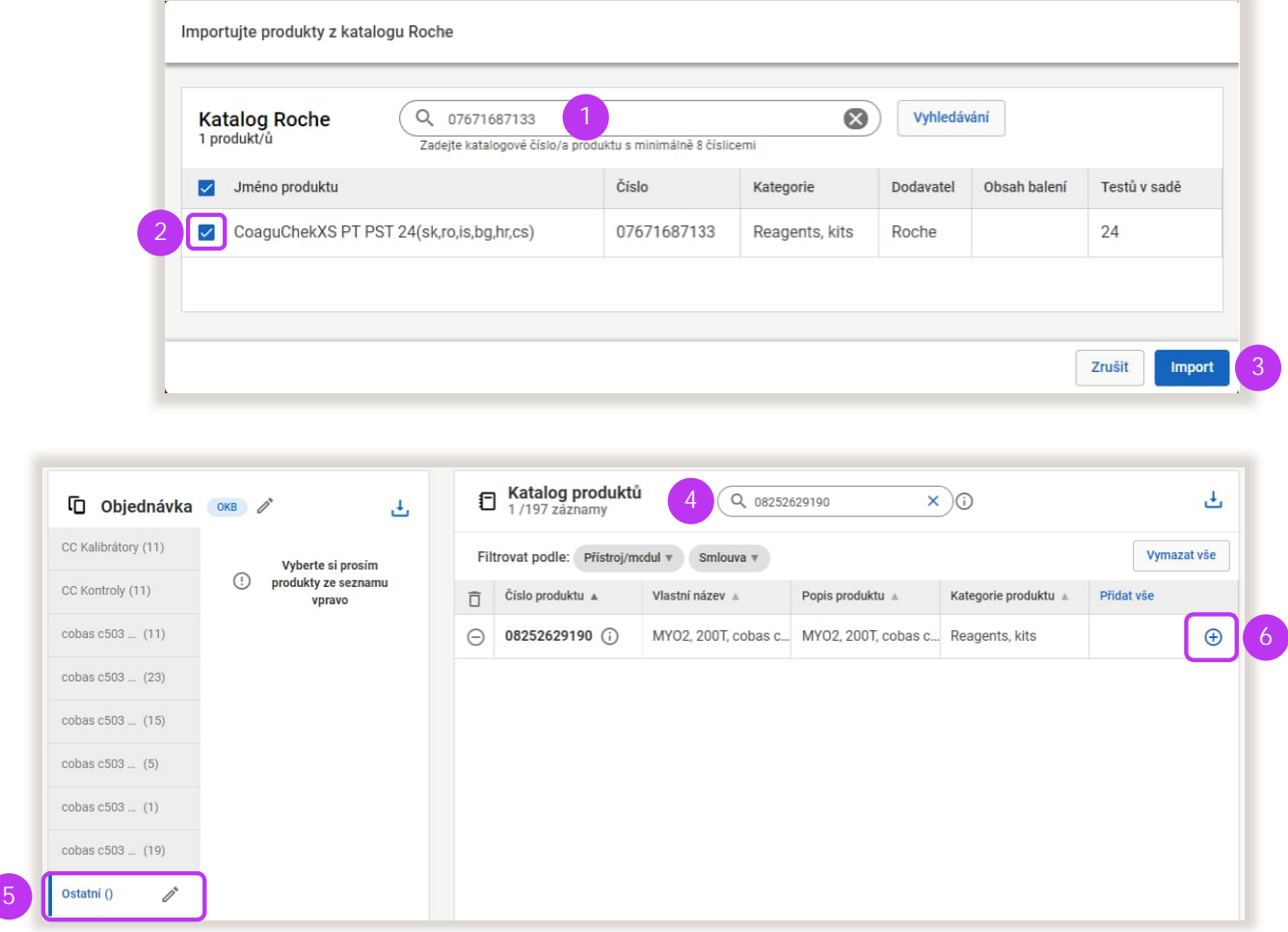

Po uložení najdete přidaný produkt v modulu **Objednávky** v sekci **Moje produkty**.

Tato aplikace je součástí zákaznického **Portálu navify®** – flexibilního digitálního portálu s řadou modulů pro každodenní podporu provozu vaší laboratoře. Zaregistrujte se na stránce: **navifyportal.roche.com**

© 2024 **ROCHE s.r.o.**, Diagnostics Division Na Valentince 3336/4, 150 00, Praha, Česká republika MC-CZ-01731